#### **NOKIA** Developer

# [Archived:Simple](http://developer.nokia.com/community/wiki/Archived:Simple_Helloworld_in_Qt) Helloworld in Qt

Archived: This article is **[archived](http://developer.nokia.com/community/wiki/Category:Archived)** because it is not considered relevant for third-party developers creating commercial

solutions today. If you think this article is still relevant, let us know by adding the template

[{{ReviewForRemovalFromArchive|user=~~~~|](http://developer.nokia.com/community/wiki/Template:ReviewForRemovalFromArchive)*write your reason here*}}.

Qt [Quick](http://developer.nokia.com/community/wiki/Category:Qt_Quick) should be used for all UI development on mobile devices. The approach described in this article (based on [QWidget](http://doc.qt.nokia.com/stable/qwidget.html#) ) is deprecated.

In this (archived) article we will learn how to start Qt programing using Qt in Carbide.c++. We will create a simple **Hello World** program which can be written in Qt.

Note: This article is based on **Carbide C++** and **Qt SDK for Symbian** (which may be deprecated later), if you would like to

use Ot Creator with new [Nokia](http://www.developer.nokia.com/info/sw.nokia.com/id/da8df288-e615-443d-be5c-00c8a72435f8/Qt_SDK.html) Qt SDK **d** then please don't follow this article. It is better to use Nokia Qt SDK d instead.

# **Prerequisites**

**Note** :If you already have Carbide C++ setup and you are the Symbian developer then move on and just install **Qt SDK** only, Or else follow this steps

- 1. Install [Active](http://www.activestate.com/activeperl/downloads) Perl 图
- 2. Install [JRE](http://java.com/en/download/index.jsp)
- 3. Install S60 [SDK](http://www.developer.nokia.com/info/sw.nokia.com/id/ec866fab-4b76-49f6-b5a5-af0631419e9c/S60_All_in_One_SDKs.html)图
- 4. Install [Carbide](http://www.developer.nokia.com/Resources/Tools_and_downloads/Other/Carbide.c++/) C++图
- 5. Guide to install [Carbide](http://developer.nokia.com/community/wiki/SDK_and_Carbide.c%2B%2B_installation_guide) C++ (Optional)
- 6. Install [Qt](http://qt.nokia.com/downloads/) If you don't find it please try [here](http://lizardo.wordpress.com/2010/02/18/installing-qt-for-symbian-sdk-4-6-2-on-linux/)  $\Phi$

## Creating Hello World Project

- 1. Launch Carbide C++
- 2. Click on **File->New->Qt Project->Select Qt GUI Main Window (Under Qt GUI) -> Put project name ->Select SDK- >Check Qt Modules**
- 3. Your project will be created and ready to build.
- 4. Open **main.cpp** from the project explorer
- 5. Paste the below code in your **main.cpp** file. Build and run the project.

```
#include <QApplication>
#include <QPushButton>
int main(int argc, char *argv[])
{
QApplication app(argc, argv);
QPushButton helloButton("Hello World");
helloButton.resize(80, 20);
helloButton.show();
return app.exec();
}
```
First we include the definitions of the  $q$ Application and  $q$ PushButton classes. For every Qt class, there is a header file with the same name (and capitalization) as the class that contains the class's definition.Inside {{|code|main()} the 0Application object to manage application-wide resources. The QApplication constructor requires **argc** and **argv** because Qt supports a few commandline arguments of its own. The QPushButton which is a button widget class in Qt and we set the button name as **Hello World**. resize() helps us to make the size of the button. show() display the button on the screen.

## Screenshot

This screenshot was taken from Qt running on an old Symbian emulator (S60 3rd Edition FP2).

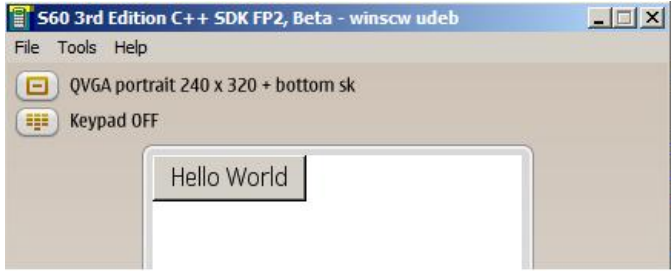